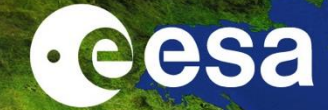

# Introduction to ESA toolboxes

Magdalena Fitrzyk

NRSCC

**ESA-MOST China Dragon 4 Cooperation** 

2019 ADVANCED INTERNATIONAL TRAINING COURSE IN LAND REMOTE SENSING 中欧科技合作"龙计划"第四期 2019年陆地遥感高级培训班

18 to 23 November 2019 | Chongqing University, P.R. China

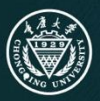

19年11月18日-23日 主办方

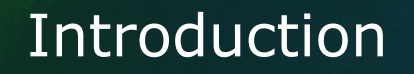

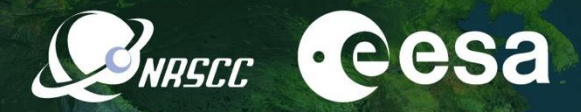

Input data: set of Sentinel-1 SLCs

*S1A\_IW\_SLC\_\_1SDV\_20190819T055015\_20190819T055043\_028634\_033D5F\_B955 S1A\_IW\_SLC\_\_1SDV\_20190831T055016\_20190831T055043\_028809\_03437F\_6942*

Output: coherence – intensity false colour composites for land cover mapping

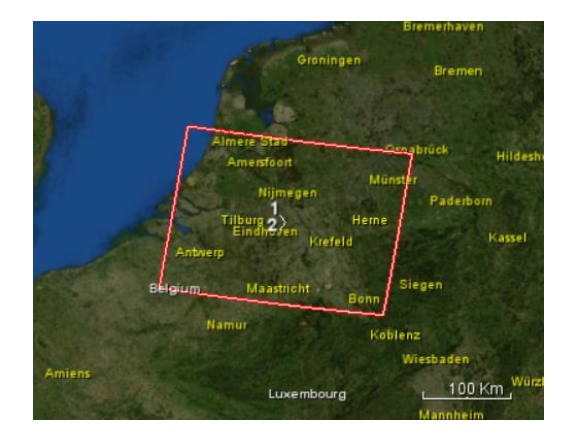

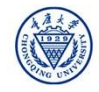

## Sentinel-1 data acquisition

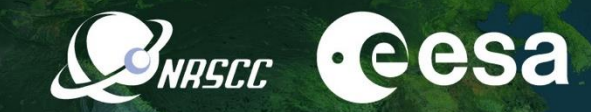

**T**errain **O**bservation by **P**rogressive **S**cans (TOPS)

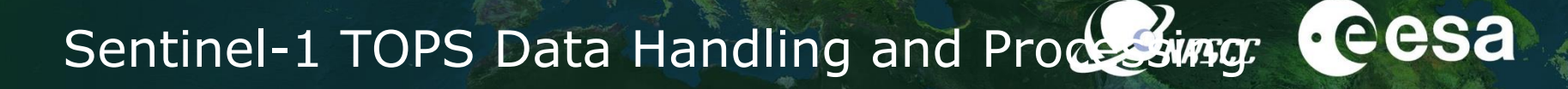

#### Bursted IW SLC

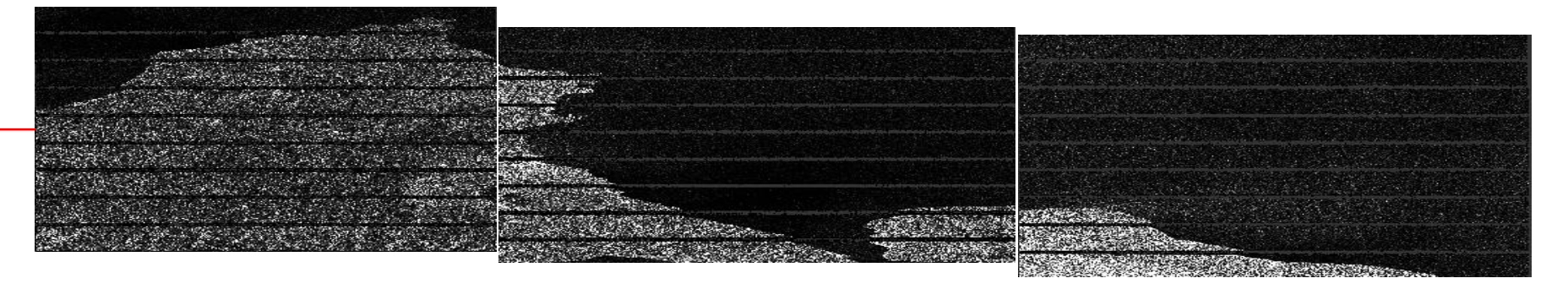

→ TOPSAR Split to choose a subswath and bursts for the AOI

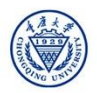

#### Scattering mechanisms

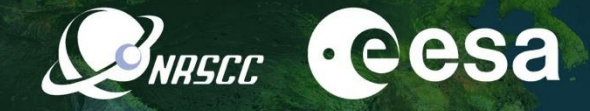

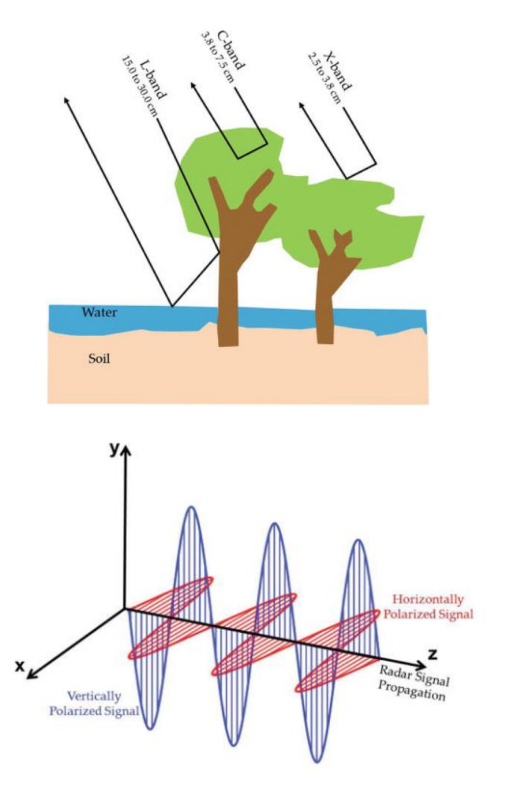

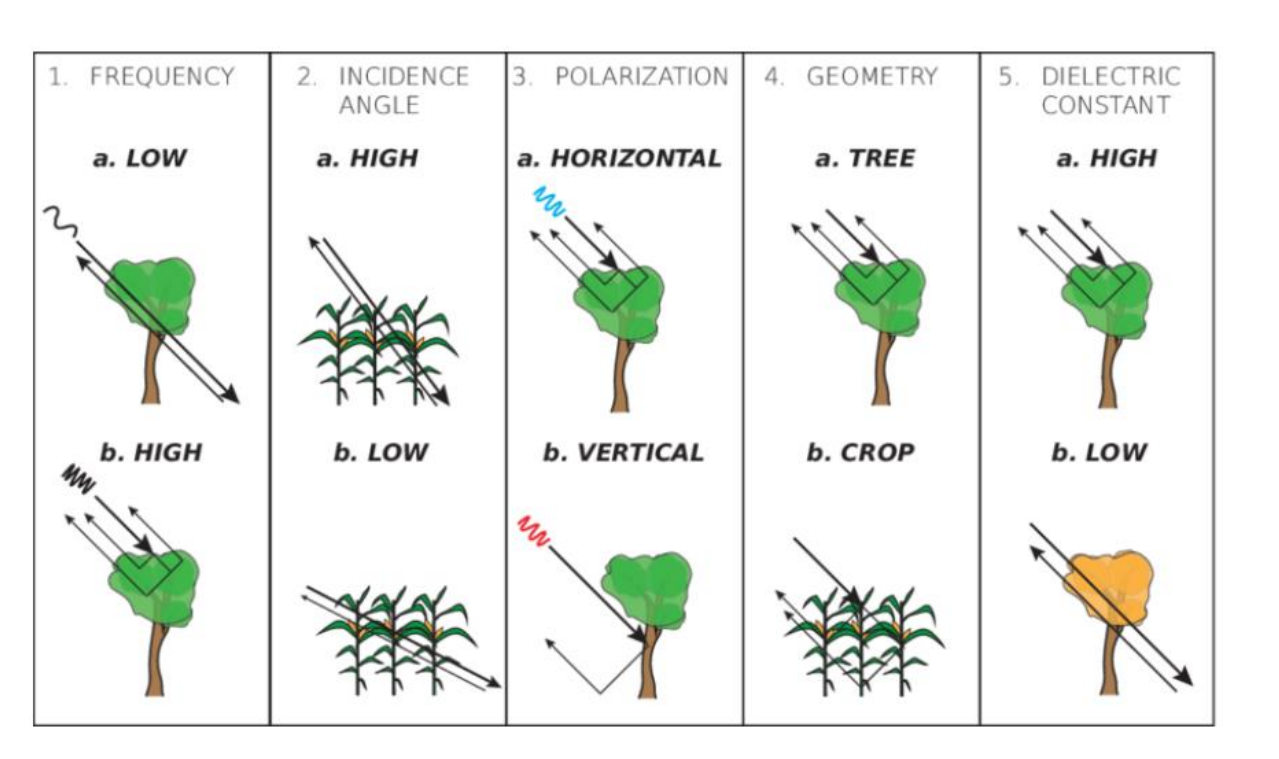

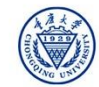

## Sentinel-1 TOPSAR Split

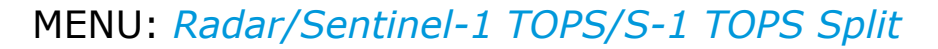

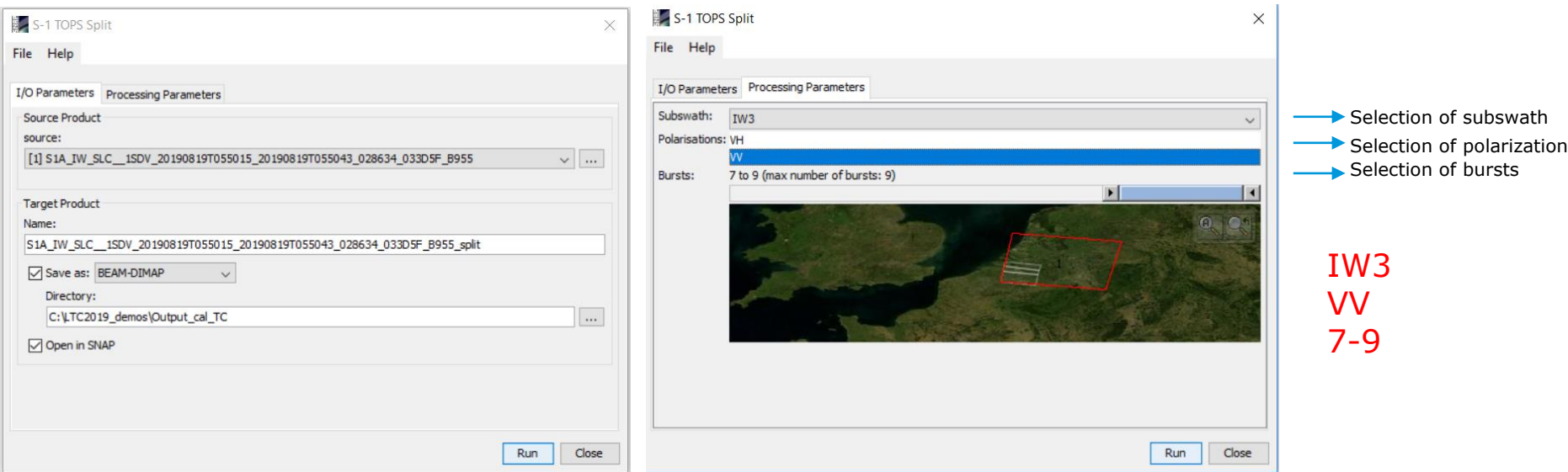

#### TOPS Split applied to both S-1 SLCs

2019 ADVANCED INTERNATIONAL TRAINING COURSE IN LAND REMOTE SENSING 18-23 November 2019 | Chongqing, P.R. China

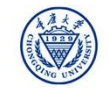

**A**eesa

**SURGEC** 

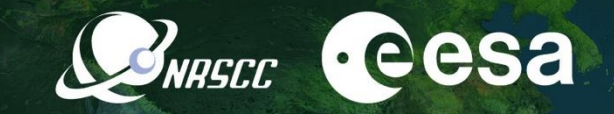

#### STEP 1 Interferometric Coherence

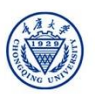

### Coregistration

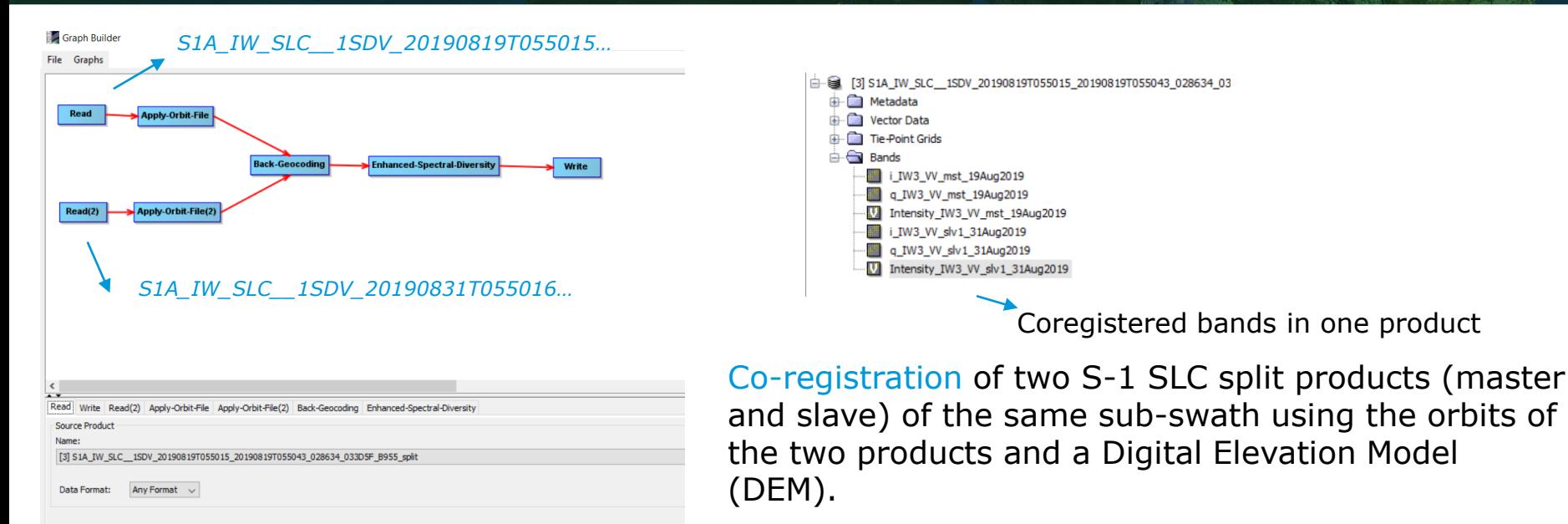

 $\odot$  Help

ESD estimates the range and azmiuth offset (exploiting the data at the overlapped area of the adjacent bursts) and performs range and azimuth corrections for every burst in the slave

2019 ADVANCED TNTERNATTONAL TRATNTNG COURSE TN LAND REMOTE SENSTNG 18-23 November 2019 | Chongqing, P.R. China

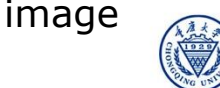

**IRECC** 

### Coregistration

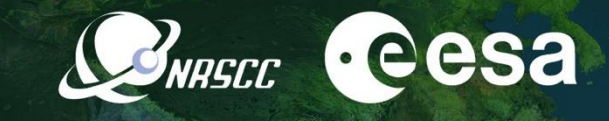

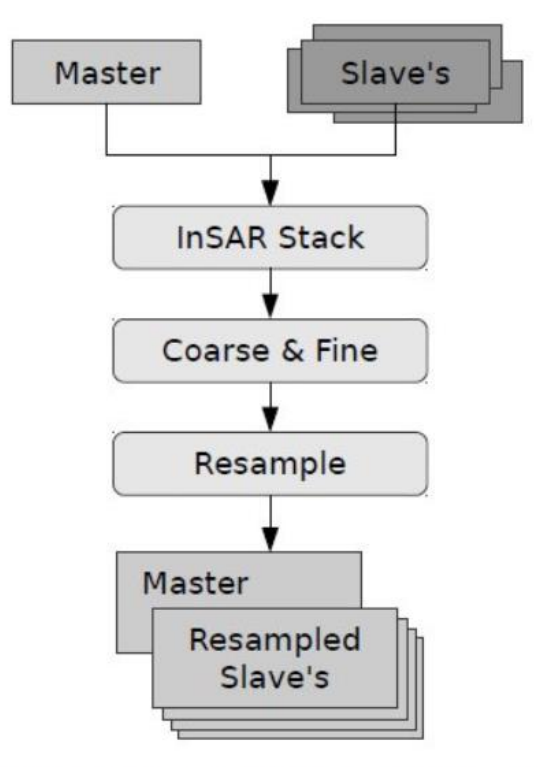

The Cross Correlation operator creates an alignment between master and slave images (matching automatically distributed correlation optimization windows between master and slave)

First on coarse level, with large windows and lower oversampling factors, later on fine level, with smaller windows and higher oversampling factors.

With the master-slave offsets computed, a coregistration polynomial (CPM) is estimated by the Warp operator, which resamples pixels in the slave image into pixels in the master image.

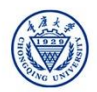

### Interferometric Coherence

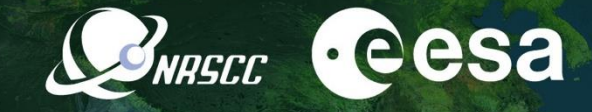

#### **COHERENCE**

Measure of correlation between phase in two SAR complex images Ranging from 0 (no correlation) to 1

Coherence may be affected by:

- $\triangleright$  Local slope
- $\triangleright$  Properties of the surface
- Time lag between acquisitions
- $\triangleright$  The perpendicular baseline
- $\triangleright$  Poor coregistration

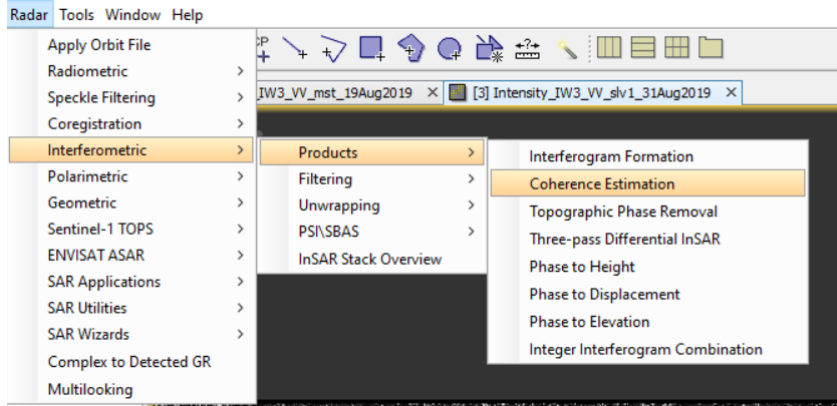

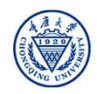

### Interferometric Coherence

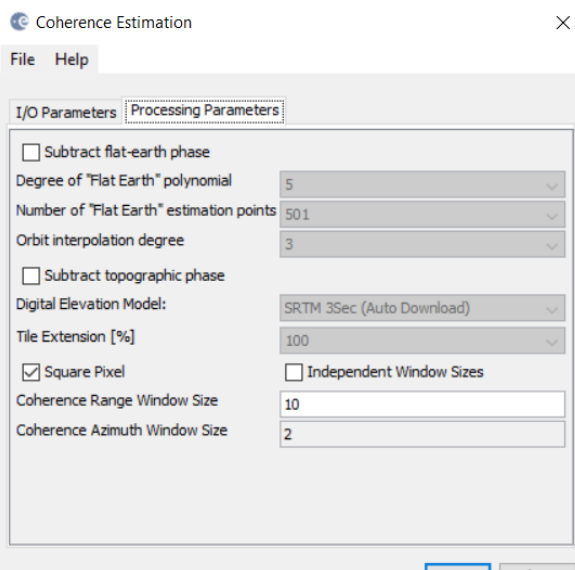

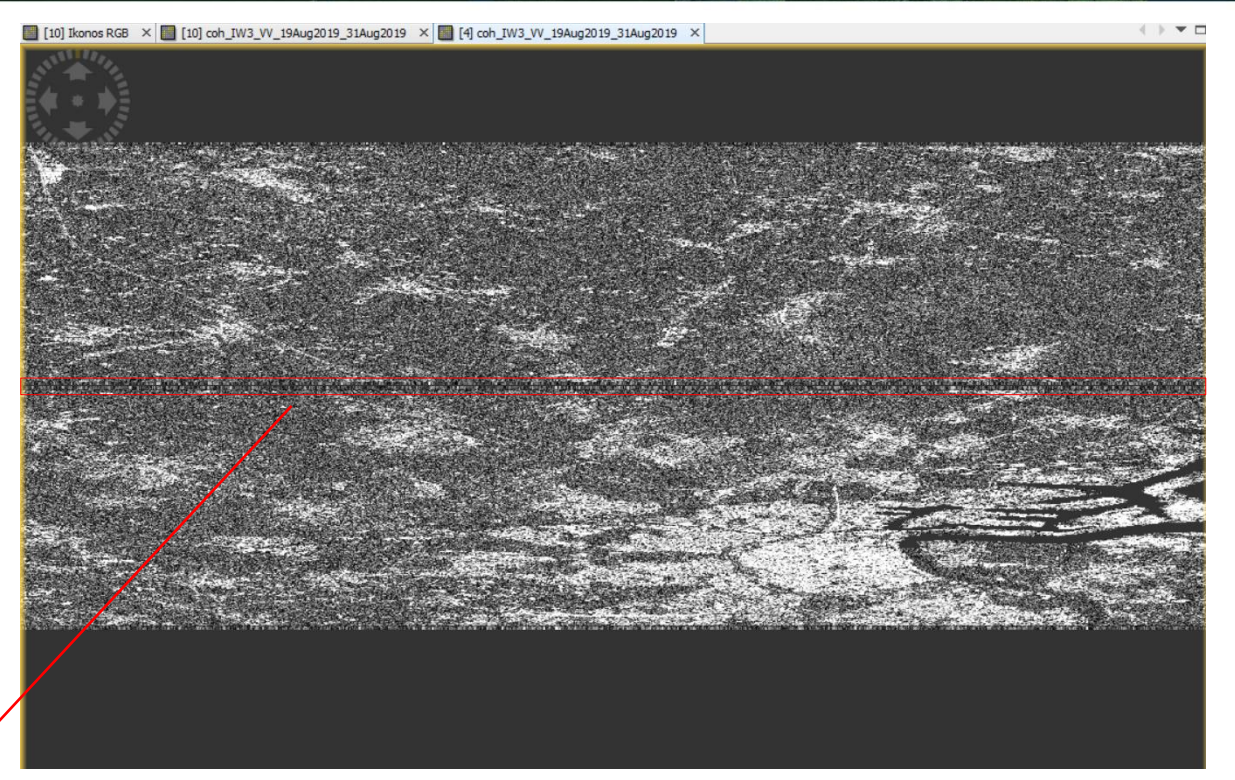

*Demarcation black-filled line between bursts*

2019 ADVANCED INTERNATIONAL TRAINING COURSE IN LAND REMOTE SENSING 18-23 November 2019 | Chongqing, P.R. China

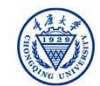

中欧科技合作"龙计划"第四期 2019年陆地遥感高级培训班 培训时间: 2019年11月18日-23日 主办方: 重庆大学

CONRECC<sup>C</sup>CCSa

## S-1 TOPS Debursting

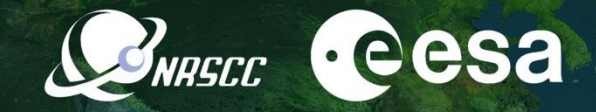

#### MENU: *Radar/Sentinel-1 TOPS/S-1 TOPS Deburst*

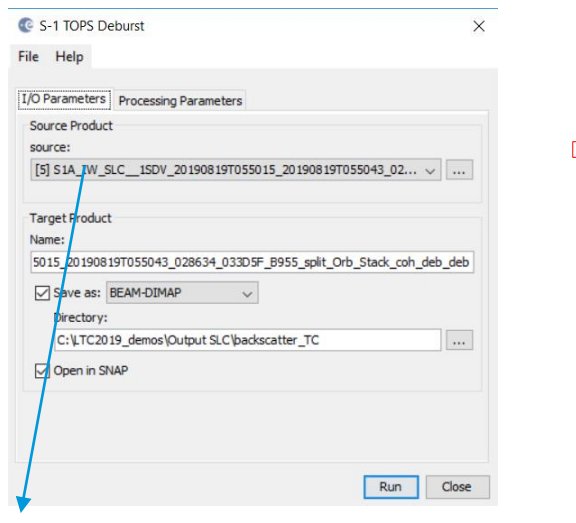

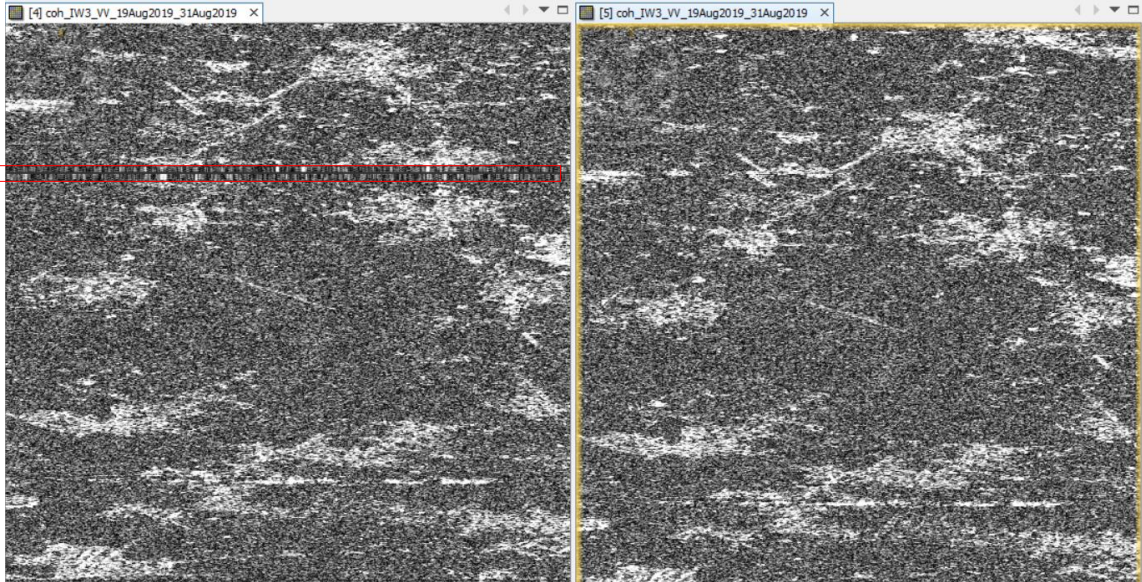

#### Input: Coherence

#### 2019 ADVANCED INTERNATIONAL TRAINING COURSE IN LAND REMOTE SENSING 18-23 November 2019 | Chongqing, P.R. China

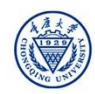

## Terrain Correction

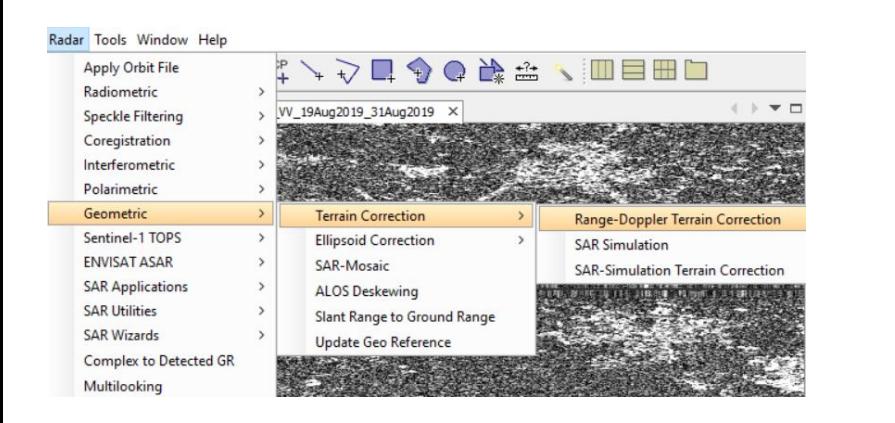

Compensate for geometric distortions caused by topographical variations of a scene and the tilt of satellite sensor

+ Geocoding

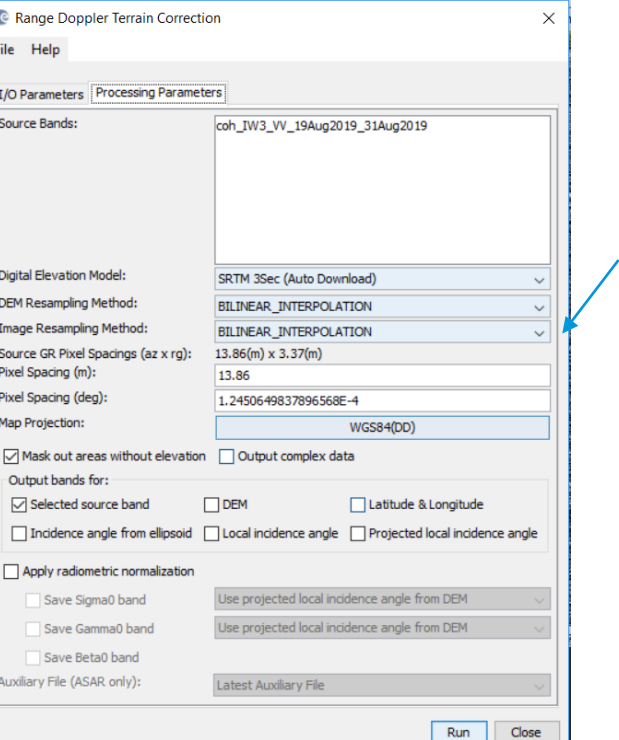

Select:  $\triangleright$  DEM  $\triangleright$  Resampling  $\triangleright$  Pixel spacing  $\triangleright$  Projection

**A**eesa

**NASCC** 

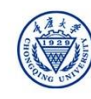

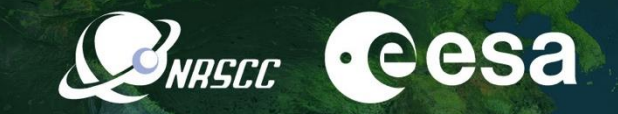

#### STEP 2 Backscatter Intensity

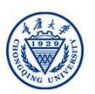

#### Backscatter Intensity product

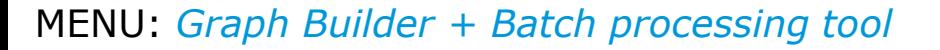

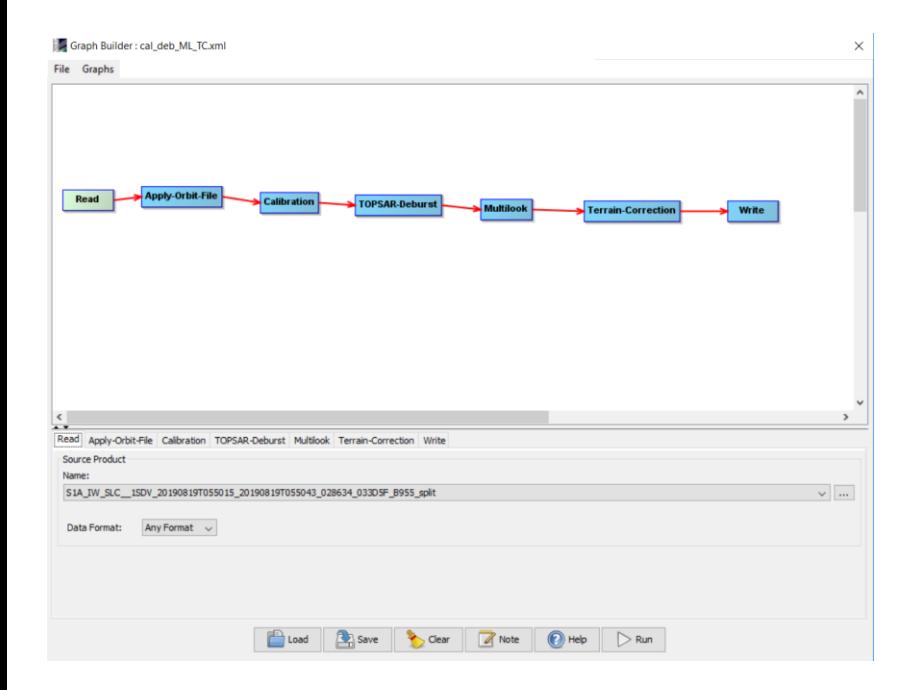

#### Input: Two splitted SLCs **Batch Processing : cal deb ML TC.xml**  $\times$ File Graphs I/O Parameters Apply-Orbit-File Calibration TOPSAR-Deburst Multilook Terrain-Correction File Name Type Acquisition **Track** Orbit S1A\_IW\_SLC\_\_1SDV\_20190... SLC 19Aug2019 37 28634 곻 S1A IW\_SLC 1SDV\_20190... SLC 31Aug2019  $\overline{37}$ 28809  $\equiv$ 春 ⇧  $\ddot{\phantom{0}}$ 竖 d ÷ 2 Products **Target Folder** Save as: BEAM-DIMAP  $\checkmark$ Directory: C:\LTC2019\_demos\Output SLC  $\cdots$ Skip existing target files <br> <br>  $\sqrt{}$  Keep source product name Load Graph Run Close **Help**

#### 2019 ADVANCED INTERNATIONAL TRAINING COURSE IN LAND REMOTE SENSING 18-23 November 2019 | Chongqing, P.R. China

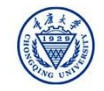

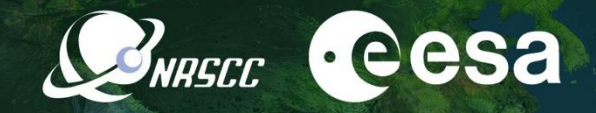

#### Creating a stack

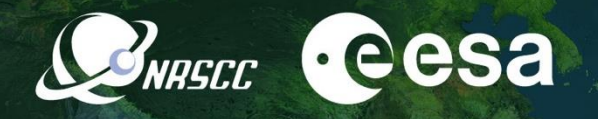

#### Input: Coherence from STEP 1 Radar Tools Window Help Intensity backscatter for 2 SLCs from STEP 2→ マロ ◆ ● 夢 ⇒ ヽ 目 Ⅲ ロ Apply Orbit File  $+5$ Create Stack Radiometric  $\lambda$ 1-ProductSet-Reader 2-CreateStack 3-Write VV\_19Aug2019\_31Aug2019 X **Speckle Filtering**  $\overline{\phantom{a}}$ **File Name** Acquisition Track Orbit Type  $4<sub>b</sub>$ Coregistration  $\rightarrow$ Coregistration 9Aug2019 37 S1A IW SLC 1SDV 2019081... SLC 28634  $\overline{37}$ S1A\_IW\_SLC\_\_1SDV\_2019083... SLC 31Aug2019 28809 Interferometric  $\rightarrow$ S1 TOPS Coregistration 国 S1A\_IW\_SLC\_\_1SDV\_2019081... SLC  $\overline{37}$ 19Aug2019 28634 Polarimetric  $\rightarrow$ **DEM-Assisted Coregistration**  $\qquad \qquad \blacksquare$ Geometric  $\rightarrow$ **Stack Tools**  $\overline{\mathbf{v}}$ **Create Stack** Sentinel-1 TOPS ٠ Cross InSAR resampling **Stack Averaging ENVISAT ASAR** ٠ **C** Create Stack  $\times$ **Stack Split SAR Applications** 1-ProductSet-Reader 2-CreateStack 3-Write **SAR Utilities** Master: S1A\_IW\_SLC\_\_1SDV\_20190819T055015\_20190819T055043\_028634\_033D5F\_B955\_split **SAR Wizards** Resampling Type: **NONE** Initial Offset Method: **Product Geolocation** Complex to Detected GR Output Extents: **Master** Multilooking Find Optimal Master

2019 ADVANCED INTERNATIONAL TRAINING COURSE IN LAND REMOTE SENSING 18-23 November 2019 | Chongqing, P.R. China

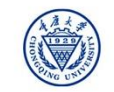

 $\odot$  Help

 $\triangleright$  Run

## Conversion of sigma0 to db

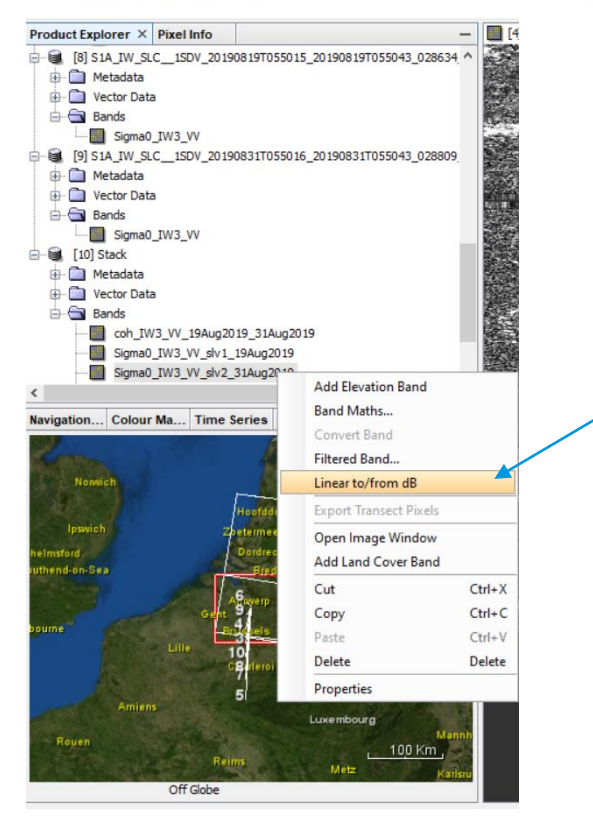

- $\triangleright$  Right click on the sigma0 band
- Conversion linear to/from db
- $\triangleright$  Right click on the sigma0\_db virtual band
- Select "convert band"
- ▶ Save the product: File/Save product

2019 ADVANCED INTERNATIONAL TRAINING COURSE IN LAND REMOTE SENSING 18-23 November 2019 | Chongqing, P.R. China

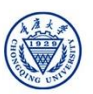

**A**eesa

**NASCC** 

# Band math: average sigma 0 and difference

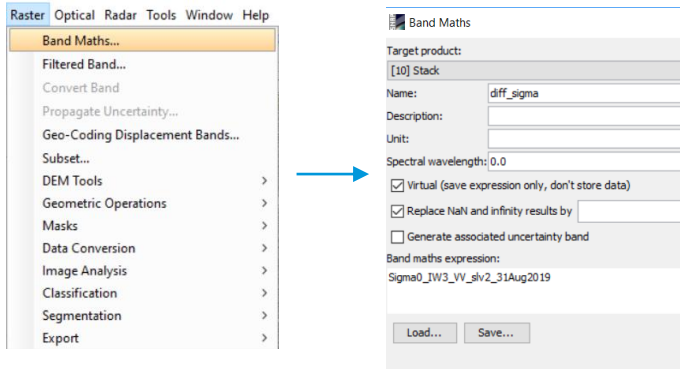

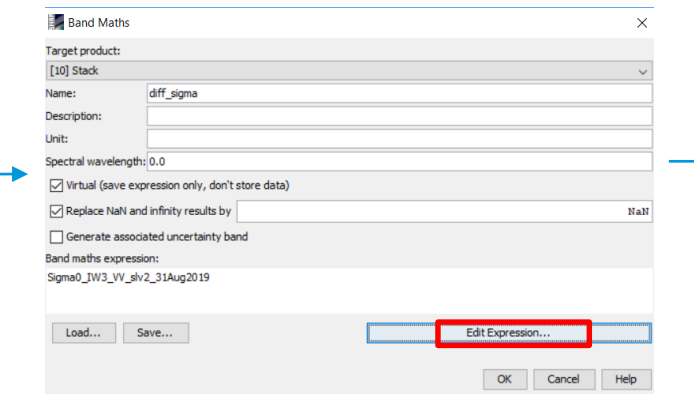

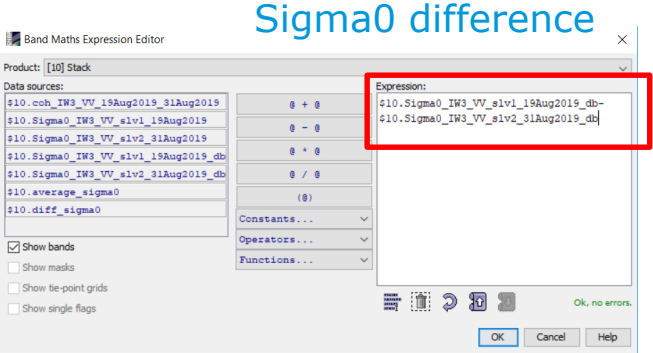

#### Sigma0 average

**e**esa

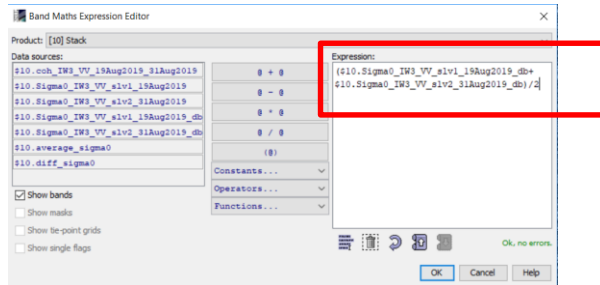

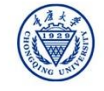

## Creating RGB false composite

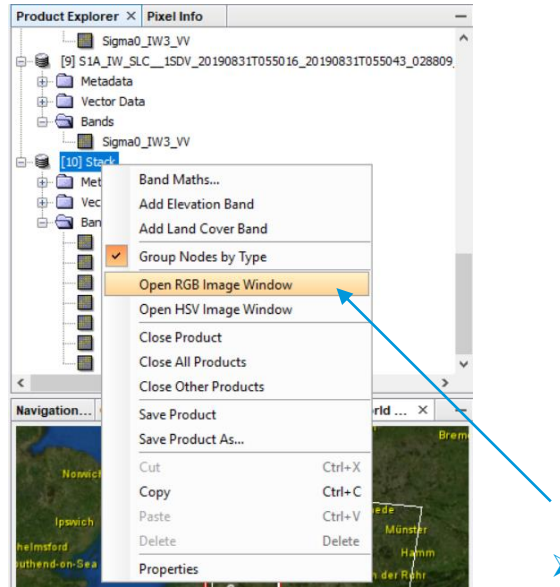

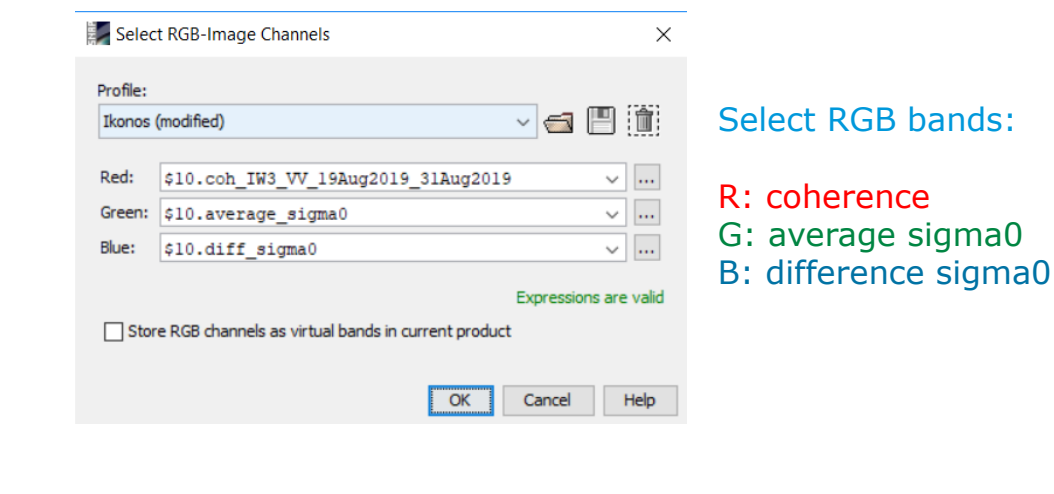

 $\triangleright$  Right click on the stack product ▶ Open RGB Image Window

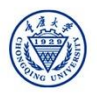

*<u>ecesa</u>* 

**SNRSCC** 

### Resulting RGB false composite

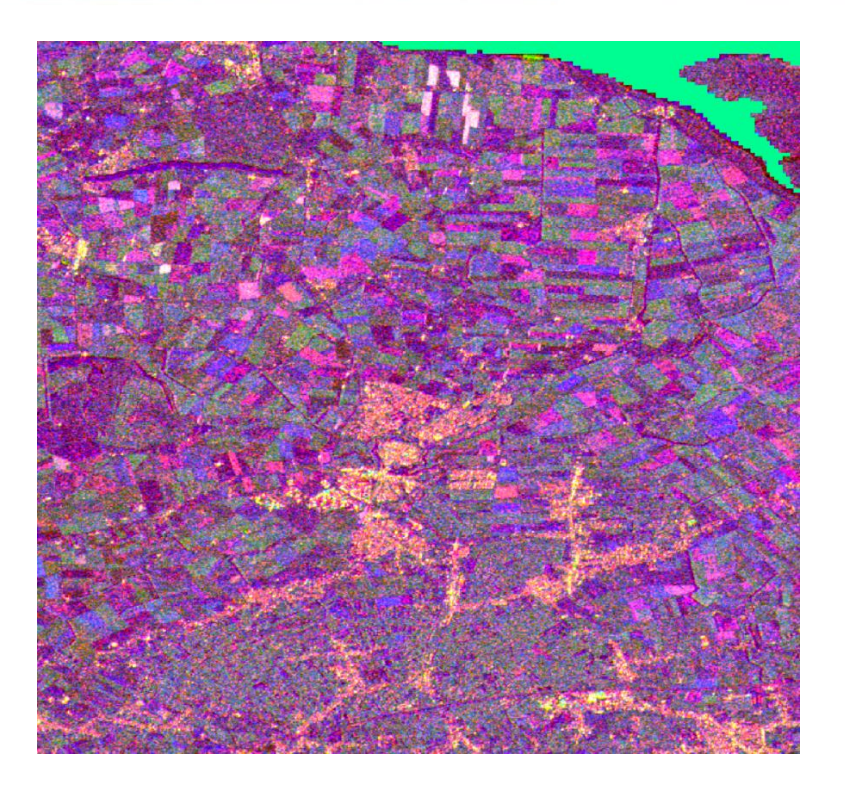

Multi-temporal 12-day product (August 2019)

Yellow: Urban centers Magenta: objects not changing Green: Vegetated lands and forests Blue: objects changing in 12 days (e.g. ploughing)

INRECC

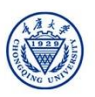

**Cesa** 

## Resulting RGB false composite

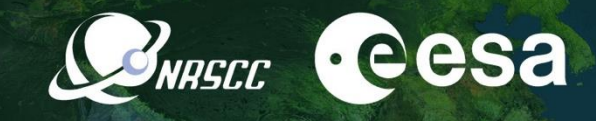

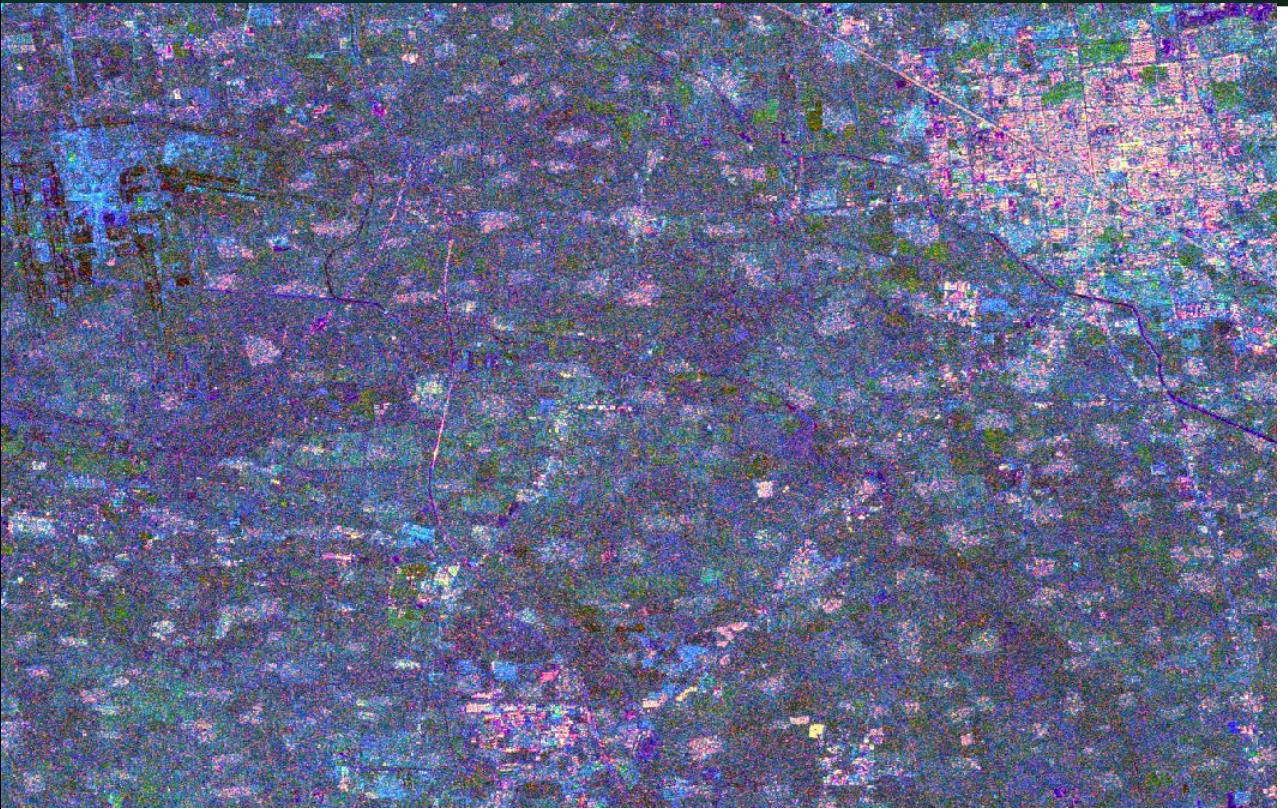

Multi-temporal product (2015-2017)

Yellow: Urban centers Magenta: objects not changing Green: Vegetated lands and forests Blue: objects that changed

2019 ADVANCED INTERNATIONAL TRAINING COURSE IN LAND REMOTE SENSING 18-23 November 2019 | Chongqing, P.R. China

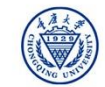

'科技会作"龙计划 第四期 2019年陆地谣感高级培训班 培训时间: 2019年11月18日-23日 主办方: 重庆大学

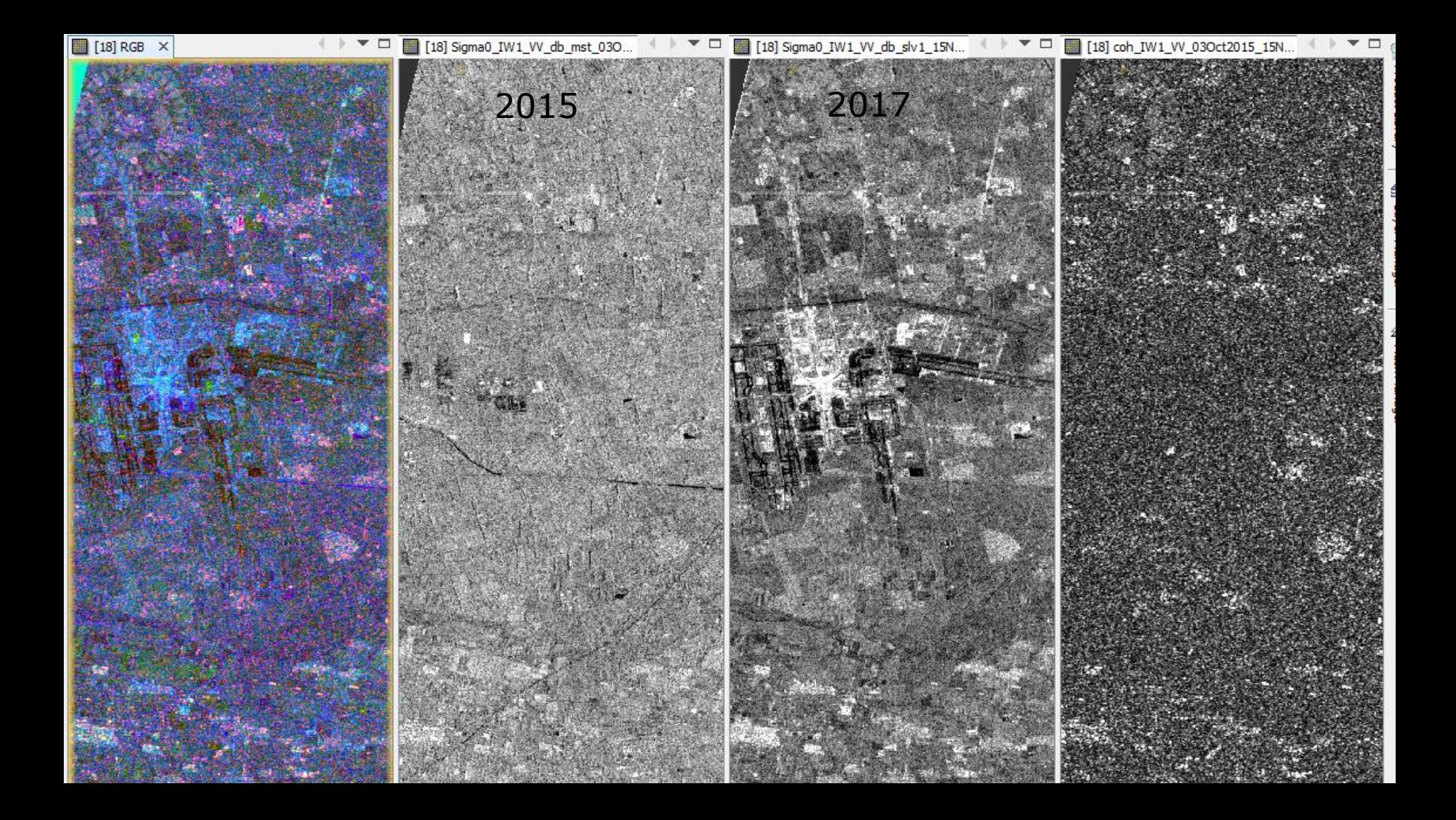

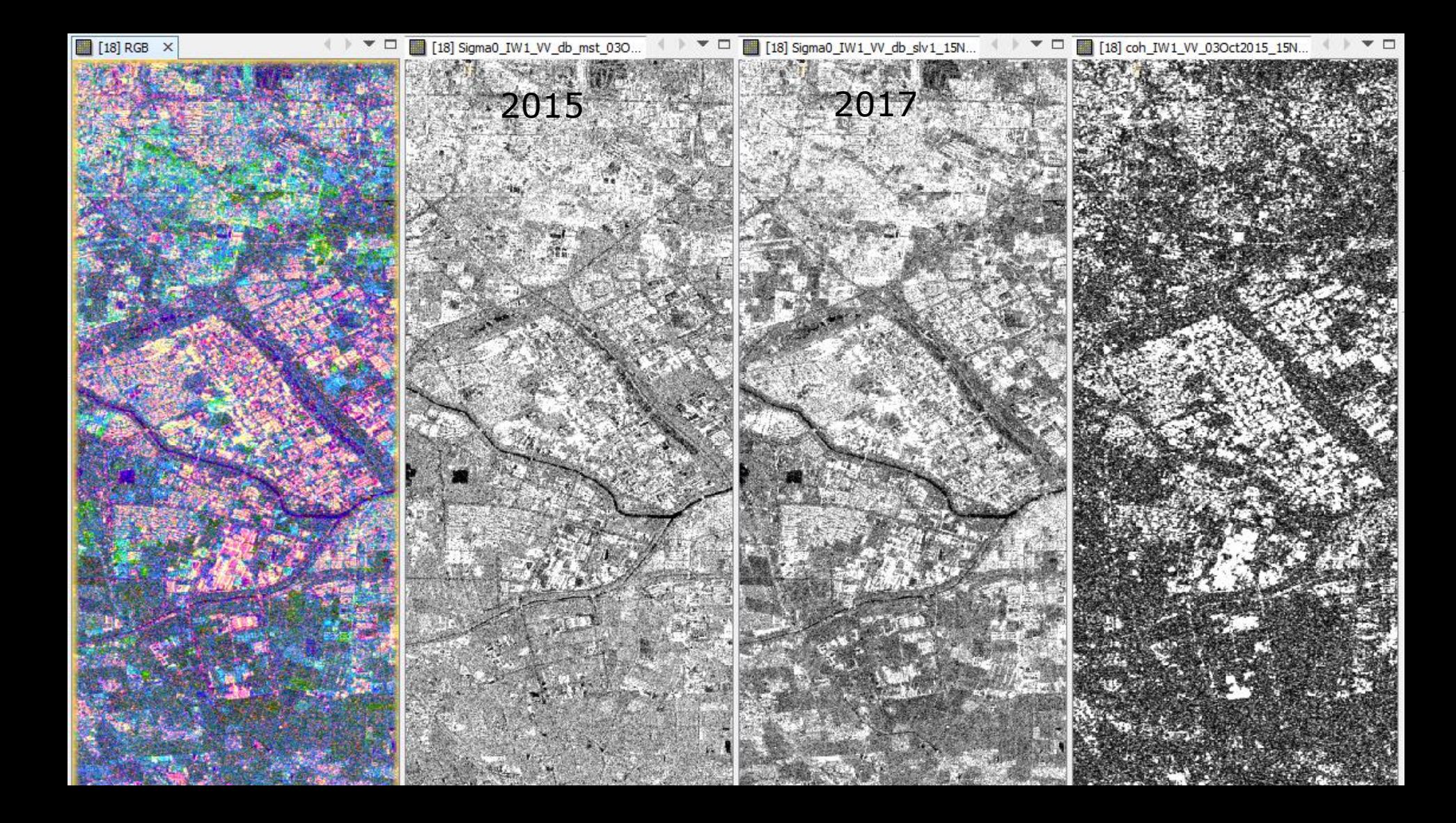

### Answers to your questions

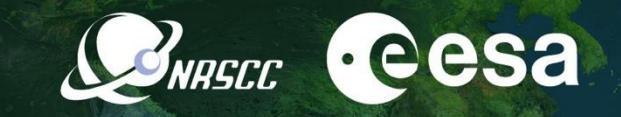

What is the difference between Range Doppler TC and SAR Simulated TC? *SAR Simulation TC : generates simulated SAR image using DEM and orbit vectors from orginal file, coregisters the simulated SAR image and original one, terrain correct – for each pixel of DEM finding corresponding position in the simulated image and corresponding pxel position in the original SAR image*

*The Range Doppler Terrain Correction Operator implements the Range Doppler orthorectification. It uses: orbit state vector information in the metadata,the radar timing annotations, the slant to ground range conversion parameters together with the reference DEM data to derive the precise geolocation information.*

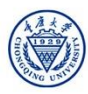

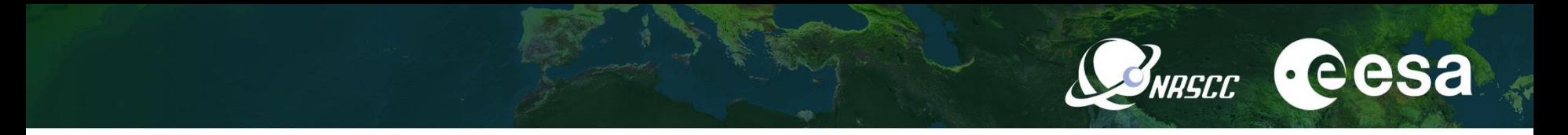

What do we do if my AOI is in two products?

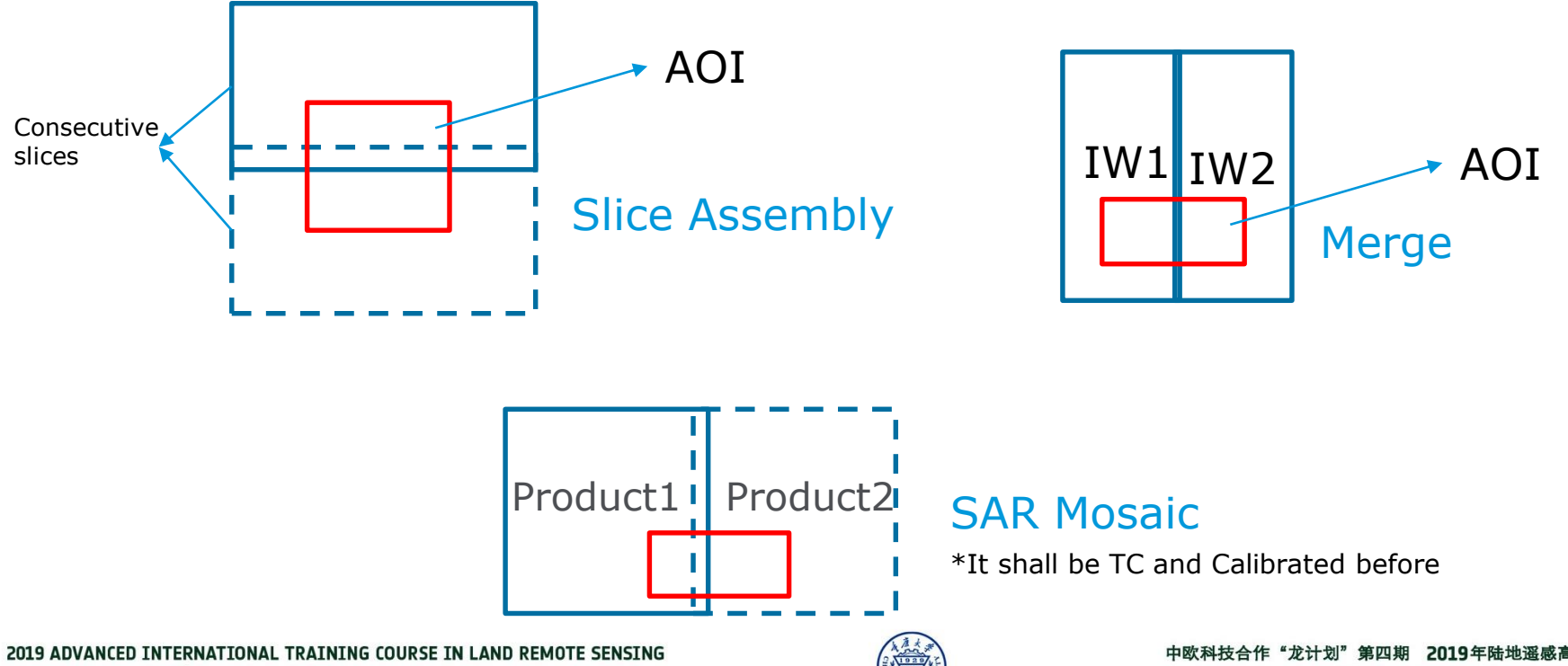

18-23 November 2019 | Chongqing, P.R. China

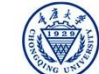